#### **N H E S R S A M P L E F I R E W O R K F L O W A U T O N F I R S F R O M C A D A P P A R A T U S & P E R S O N N E L F I N I S H , U P D A T E , & R E A D Y F O R C Q I**

Jeff Marshall, Deputy Chief Milford Fire Department April 10, 2024

#### **A G E N D A**

- Workflow
- Why Auto NFIRS?
- Demo
- Configuration elements
- What about NEMSIS?

## **M I L F O R D F D**

- Combination Career & Part-time call
- Non-transport EMS
- **•** Former Firehouse RMS user 18 years
- Fire Officers are responsible for reports
- FFs can see reports if named
- AutoNFIRS from CAD enabled
- Payroll is manual today, but aligns to completed Elite NFIRS records

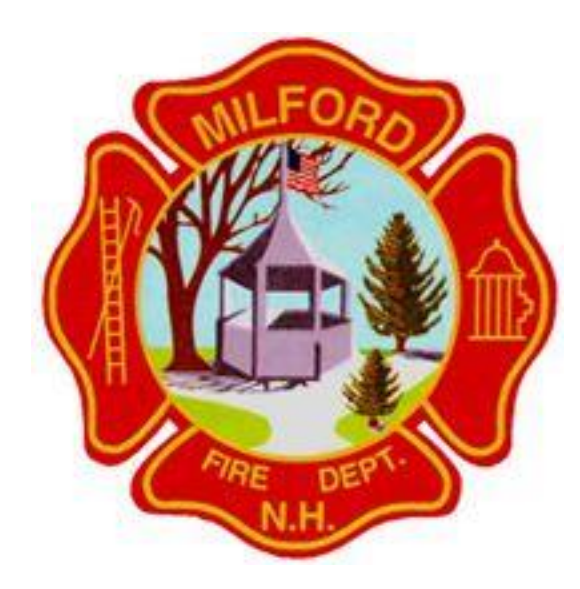

## **H I G H - L E V E L W O R K F L O W**

- AutoNFIRS starts report when CAD incident is saved
- Fire officer has responsibility to complete & finish NFIRS
- Any fire officer can add/edit apparatus & personnel
- An Open incident = "Initial Report in Progress" (even if validation =  $100$ )
- A Finished incident = "Initial Report Completed"
	- Admin add/edit apparatus & personnel for payroll, sets status to "Review – In Progress" for CQI
- CQI Report work is performed & incident status to "Closed"
- Incident Lock is performed in bulk ~quarterly

## **W H Y A U T O N F I R S F R O M C A D ?**

- As an RMS, the Elite Locations table becomes the foundational record element (Occupancies, permits, inspections, incidents)
- Partnering your Dispatch with your FD
	- The CAD address Db becomes the control and aligns to Locations
	- Date, Times and Apparatus as per CAD data
- Incident created even if Fire Officer forgets or has stacked calls
- NFIRS record is immediately available for associating with NEMSIS

Only detractor is that EVERY CAD incident opens an NFRIS. If your dispatch has incidents for you that are not dispatched, you need a workflow that confirms 0 or 10 validation scores are not a real incidents and then delete them.

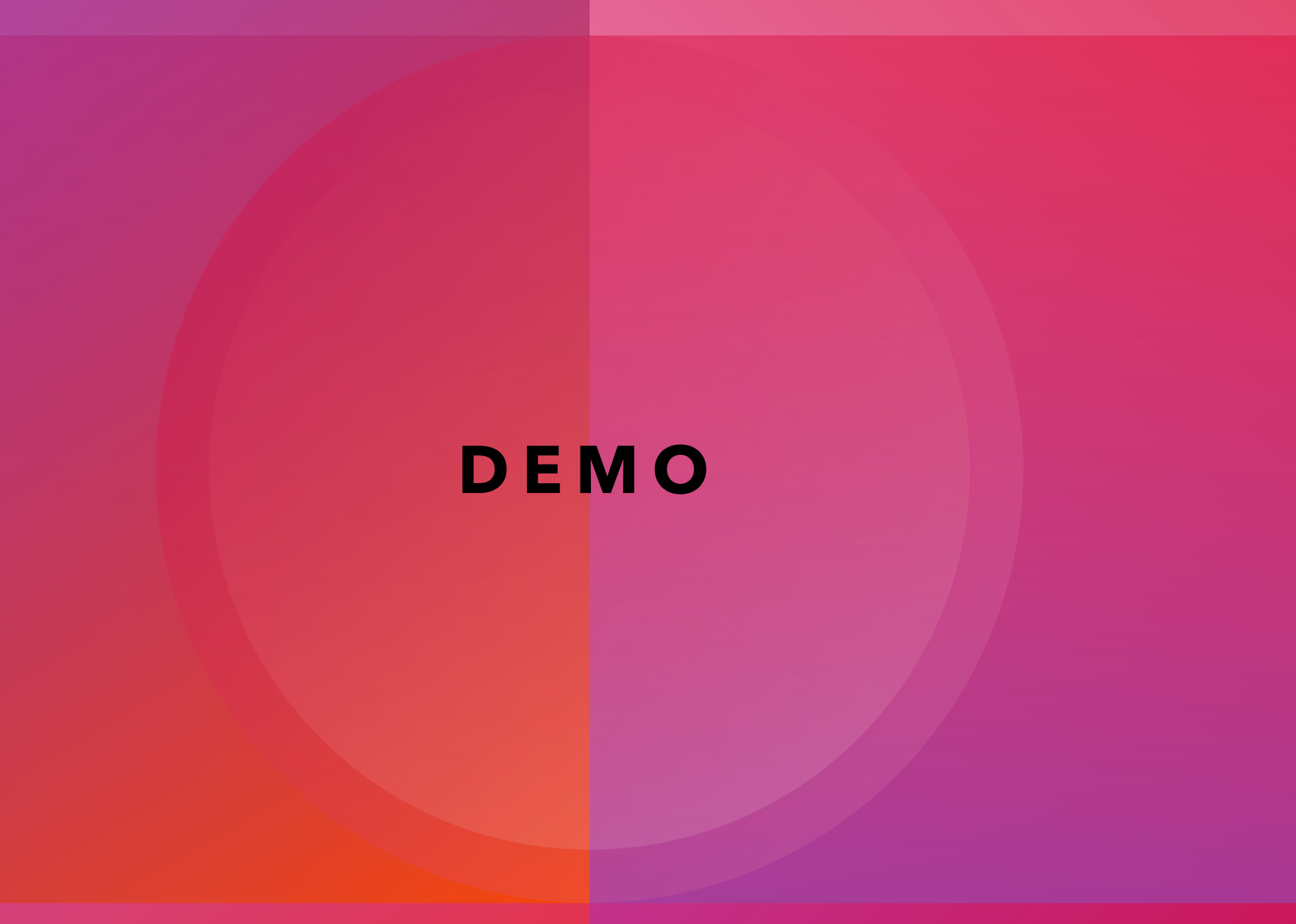

#### **C O N F I G – U S E R P E R M I S S I O N S**

- We segregate
	- 1. Provider
	- 2. Non-provider
- Agency
	- >> Users
		- >> Select User
			- >> Employment, Other Duties

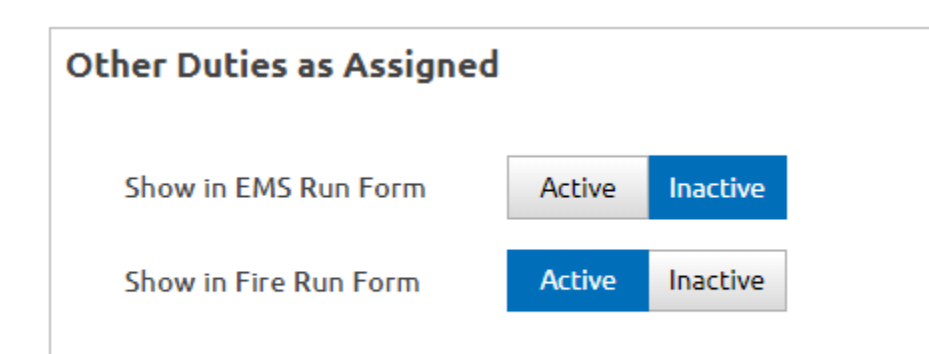

## **C O N F I G – U S E R P E R M I S S I O N S**

- Two pools of users
	- 1. Fire Officers Service Resource **Staff**
	- 2. Firefighters Service Responder
- Agency
	- >> Users
		- >> Select User
			- >> Permission Objects

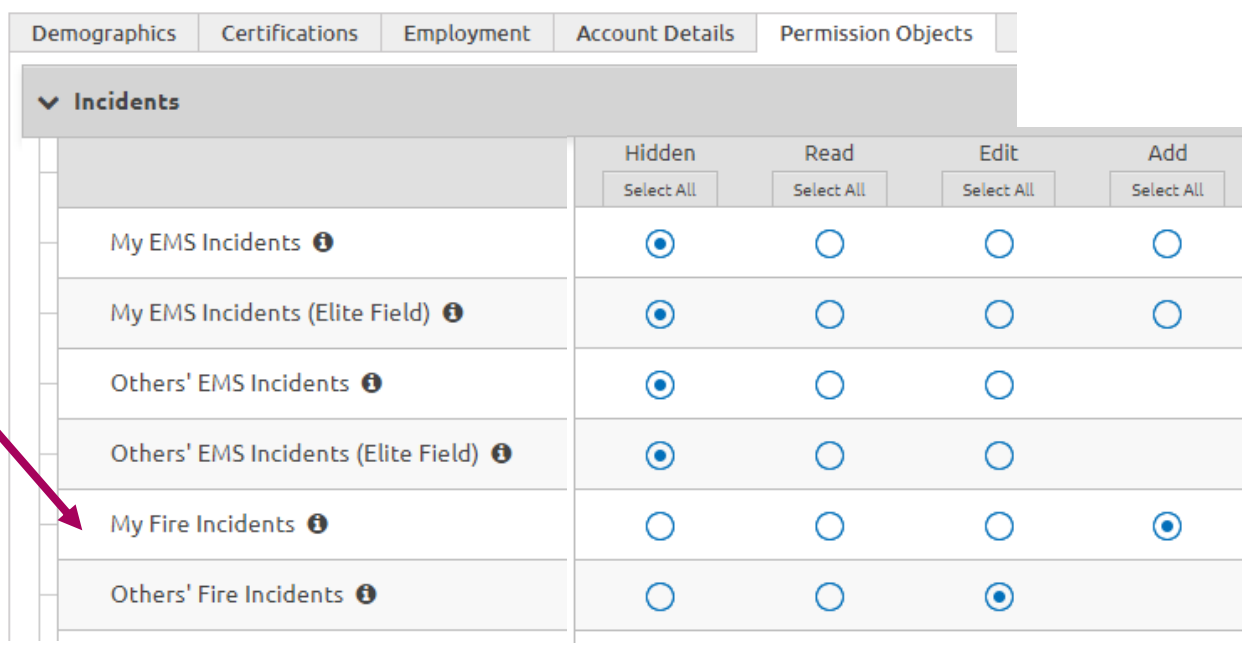

## **C O N F I G – A U T O N F I R S**

 $>>$  Configuration Getting CAD data into Elite is a multi-step process

- $\frac{1}{2}$  The NFIRS From Dispatch Cent 1. Your Dispatch center's CAD system must be able to export data in a fashion that Image Trend can read.
- $\begin{array}{ccc} \blacksquare & \bigcirc_{\mathfrak{k}} & \square \end{array}$  a) Address & Apparatus assignments
	- b) Date & Times

 $\overline{A}$ g $\overline{A}$ 

 $in$ 

- c) Need access to SME on the dispatch center team
- Ha<br>
 Ha<br>
2. Contract with Image Trend for the CAD Exchange
	- 3. Open a case with Image Trend [https://support.imagetrend.com](https://support.imagetrend.com/)
		- a) Work through needs of report data and Filters

More Detail

#### **C O N F I G – A U T O N F I R S**

- Agency
	- >> Configuration
		- >> Auto NFIRS From CAD
- Opens new NFIRS each CAD incident
- Halts CAD down-feed

**Auto NEIRS From CAD** functionality **O** 

Off On

**Statuses to exclude from** updates $\boldsymbol{\Theta}$ 

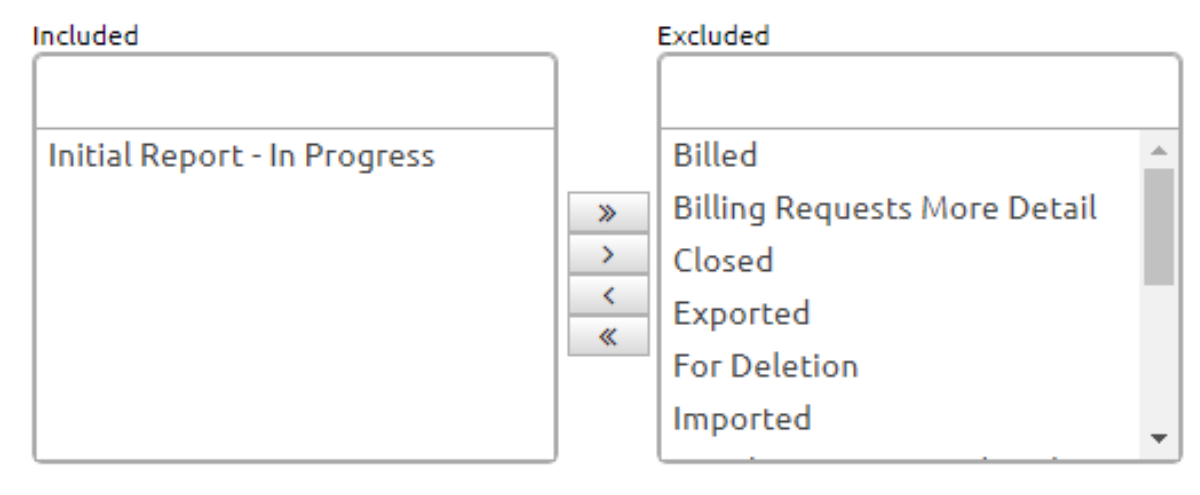

#### **C O N F I G – C A D ( D I S P A T C H & C A D D E P E N D E N T )**

- CAD data to Image Trend should be comprehensive
- **·** Image Trend CAD Exchange can
	- o Have filter rules
	- o Apparatus rules
	- o Control data exposure
- Incidents >> View CAD List

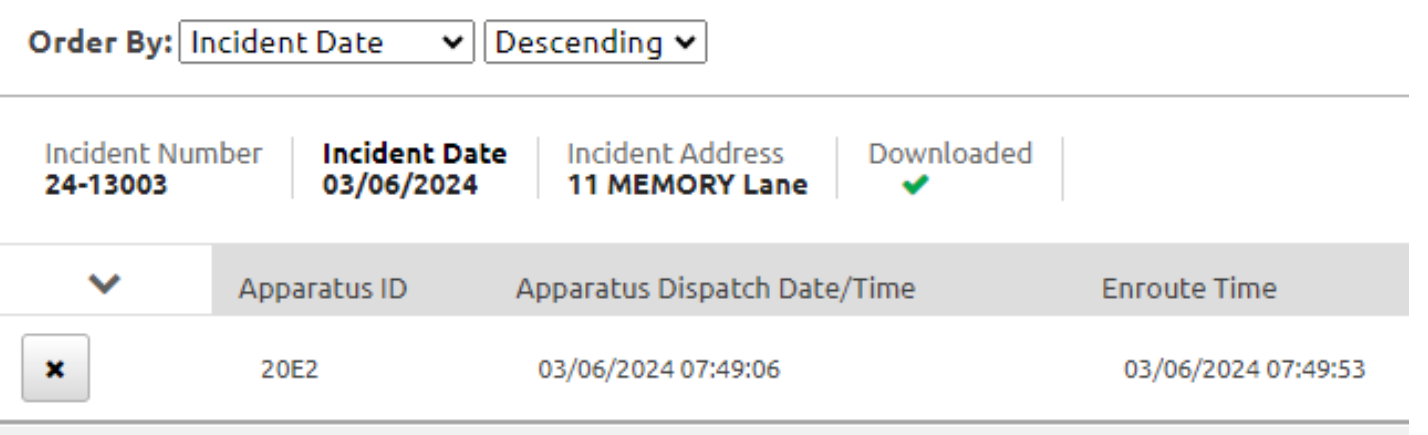

#### **C O N F I G – D A I LY R O S T E R ( O P T I O N A L )**

- Resources >> Daily Roster
- Automatically assigns personnel to apparatus and appears when apparatus is assigned to incident
- Active/Inactive/Edit

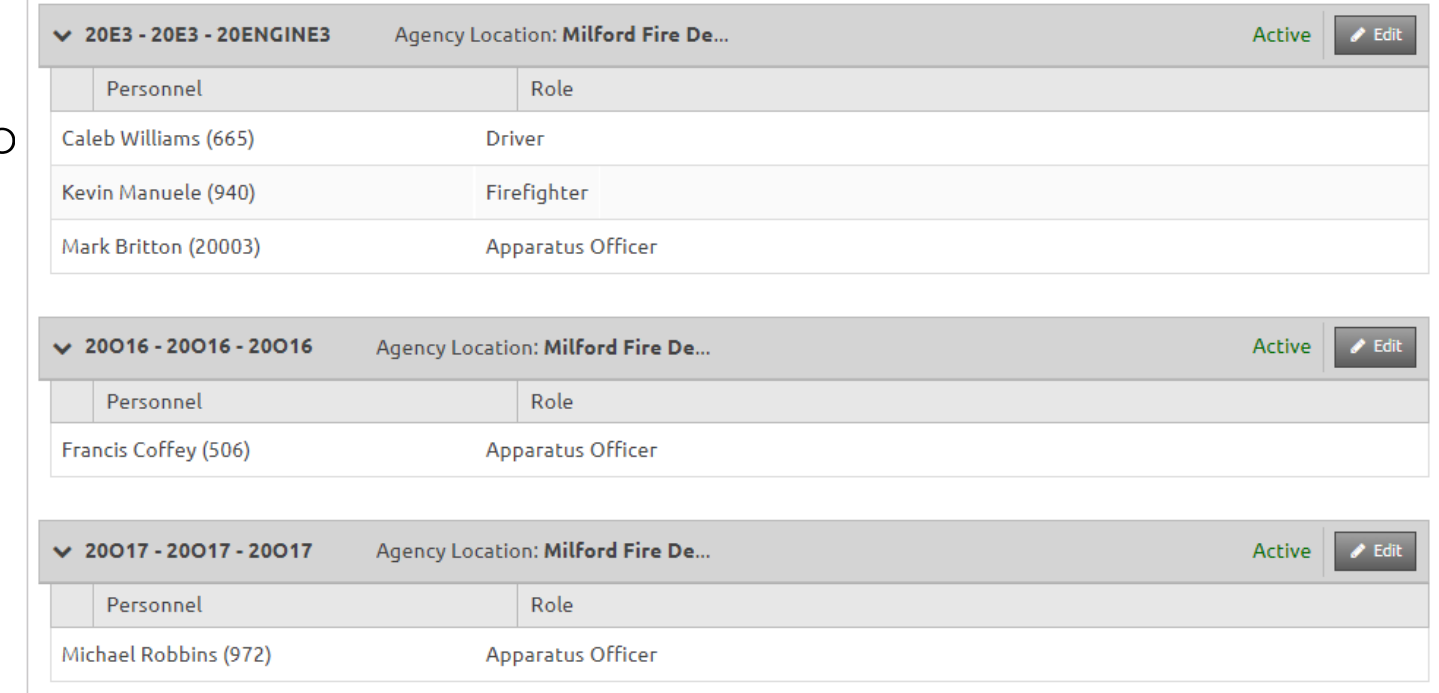

# **C O N F I G – F I N I S H I N C I D E N T**

- Agency >> Finish Incident Settings >> Fire Incidents
- Prompts user to consider if finished
- Sets Incident Status for next workflow step

#### Finish Incident Settings

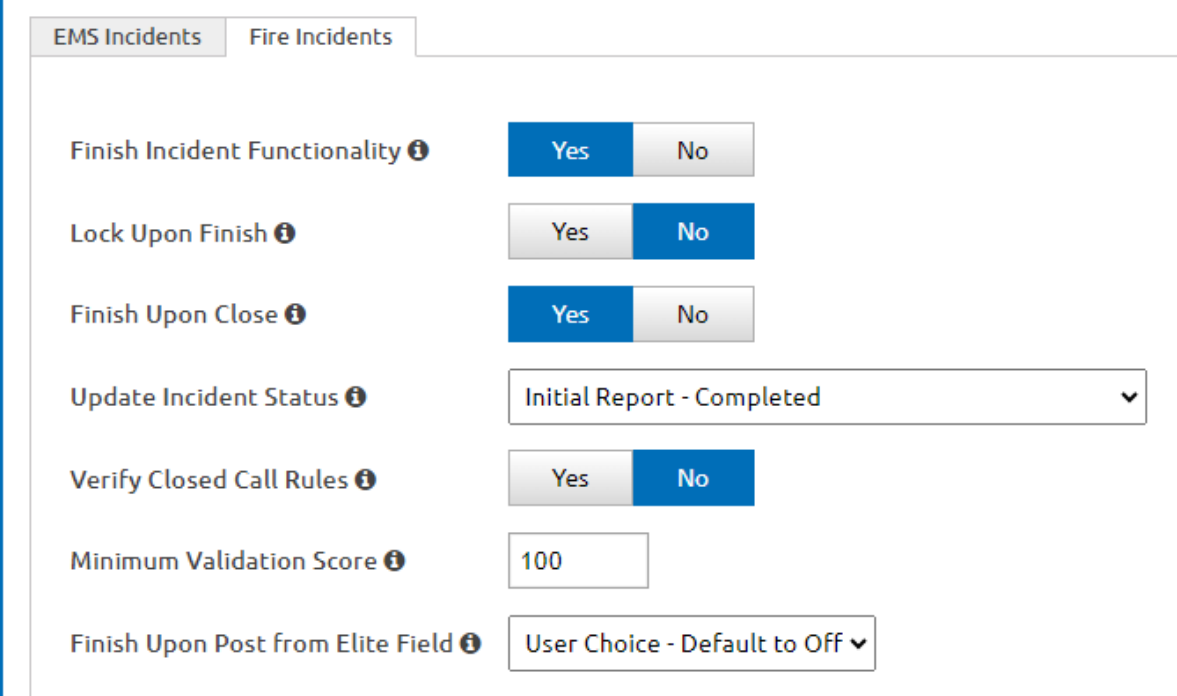

## WHAT ABOUT NEMSIS?

Our workflow for EMS providers is:

- 1. "Create new EMS from CAD" (pulls times)
- 2. Complete & finish the PCR
- 3. Associate with existing NFIRS (that CAD already created)
- 4. Complete NFIRS to workflow << could be separate person

Admin does not have access to PCR, no further work is completed therein

#### **R E V I E W**

- AutoNFIRS starts report when CAD incident is saved
- Apparatus assigned by Dispatch, naming must match respondnh.org >> Vehicle >> Call sign
- An Open incident = "Initial Report in Progress" (even if validation =  $100$ )
- A Finished incident = "Initial Report Completed" (CAD download stops)
	- Admin add/edit apparatus & personnel for payroll, sets status to "Review – In Progress" for CQI
- CQI Report work is performed & incident status to "Closed"
- Incident Lock is performed in bulk  $\sim$ quarterly

#### **Q U E S T I O N S ?**

Jeff Marshall, Deputy Chief Milford Fire Department [jmarshall@milford.nh.gov](mailto:jmarshall@milford.nh.gov) 603-438-1048 (cell)